## **Table of Contents**

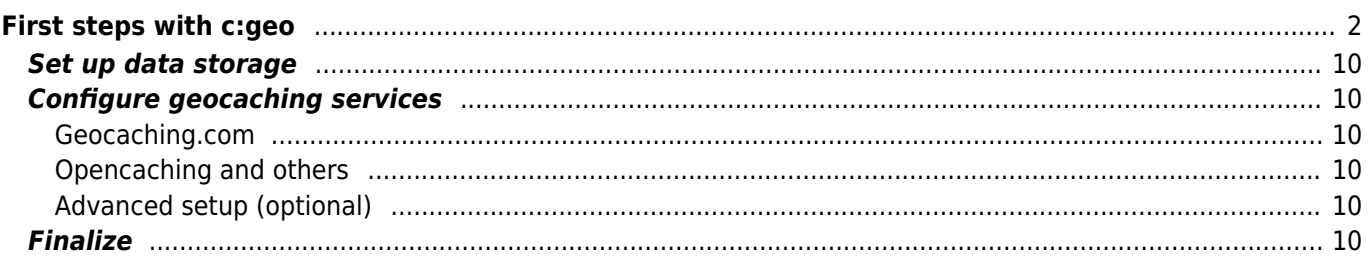

# <span id="page-1-0"></span>**First steps with c:geo**

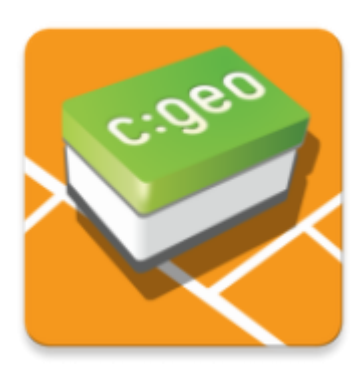

This page will help you to get started with c:geo. It describes how to download/install c:geo and how to set it up for the first use.

> **In order to use c:geo, you need an account of a geocaching service of your choice. Without such an account c:geo will not show any caches!**

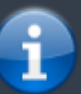

If you do not yet own such a geocaching account, c:geo can guide you to the registration page of your desired geocaching service during the setup, so that you can create an account (Basic accounts are usually free of charge).

Alternatively you should create an account in beforehand on the website of the geocaching service and use the credentials while setting up c:geo.

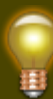

You can find more information regarding the geocaching services supported by c:geo [here](https://cgeo.droescher.eu/en/mainmenu/settings#services).

On the first startup after installing c:geo a configuration wizard will help you to get going by guiding you through the essential configuration and setup steps. While the configuration wizard should be self explanatory, we will give you some more guide and background on this page. Follow the red marks in the following pictures to get through the process. Orange marks will show optional steps or provide additional hints. You can click on the images below to enlarge them.

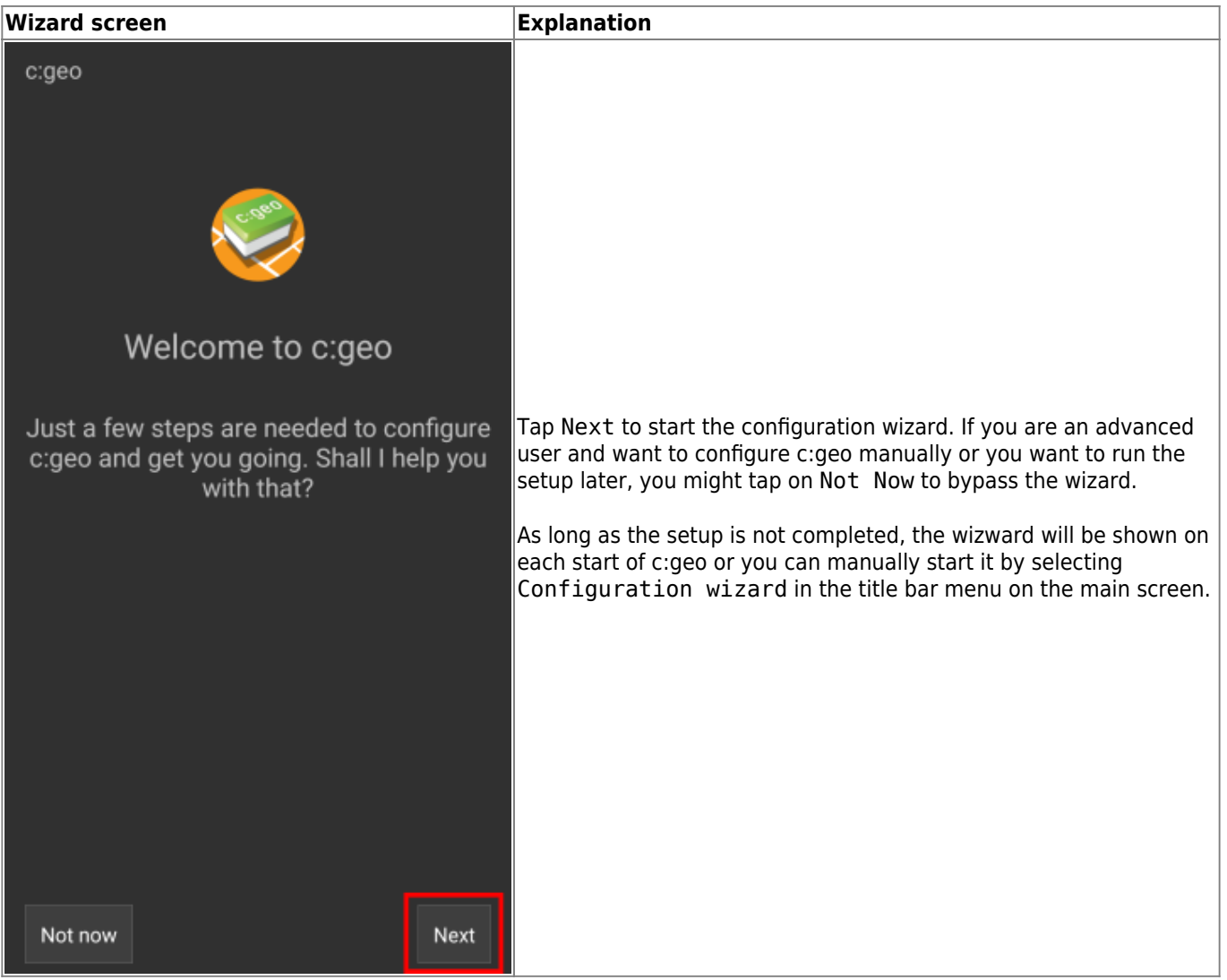

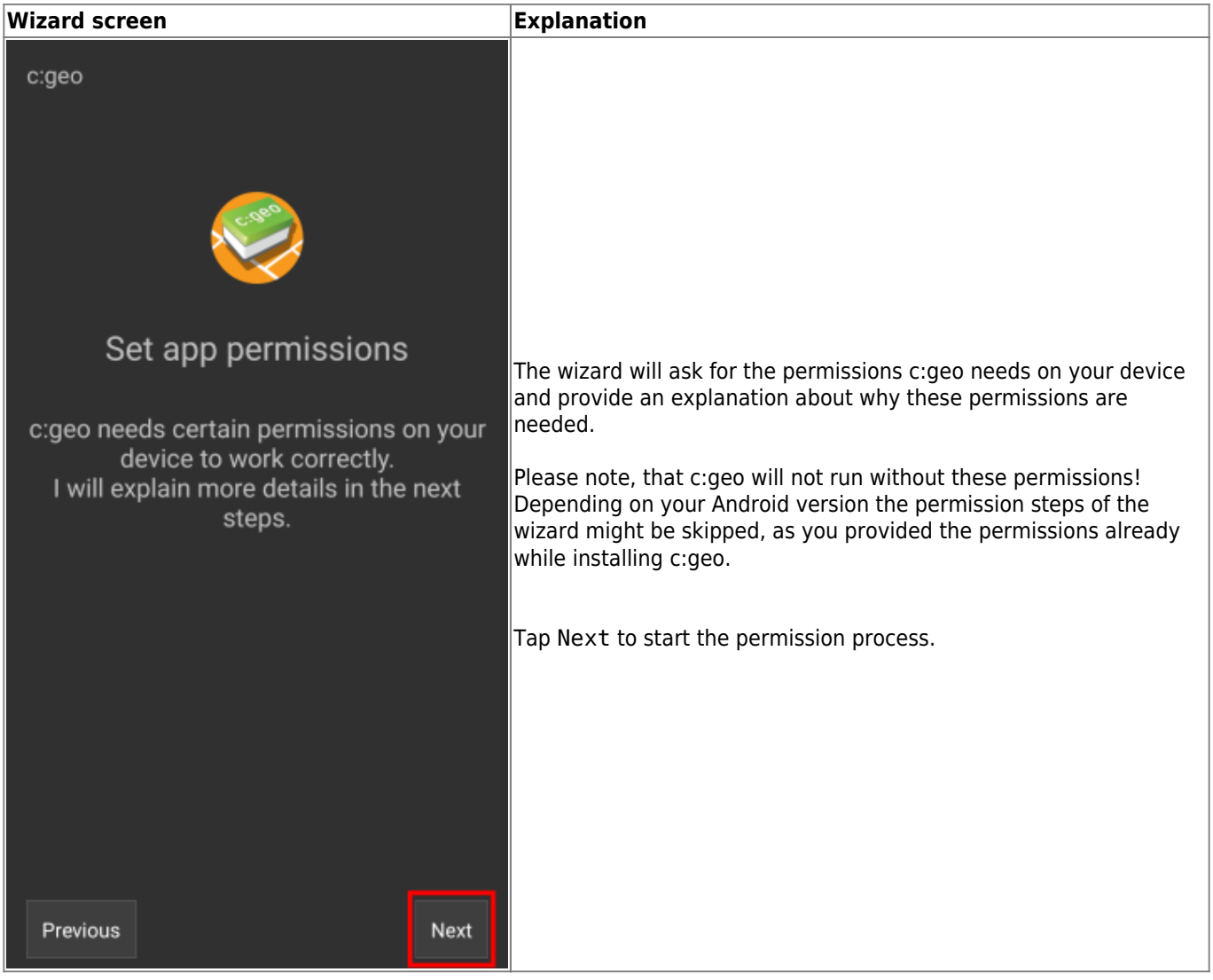

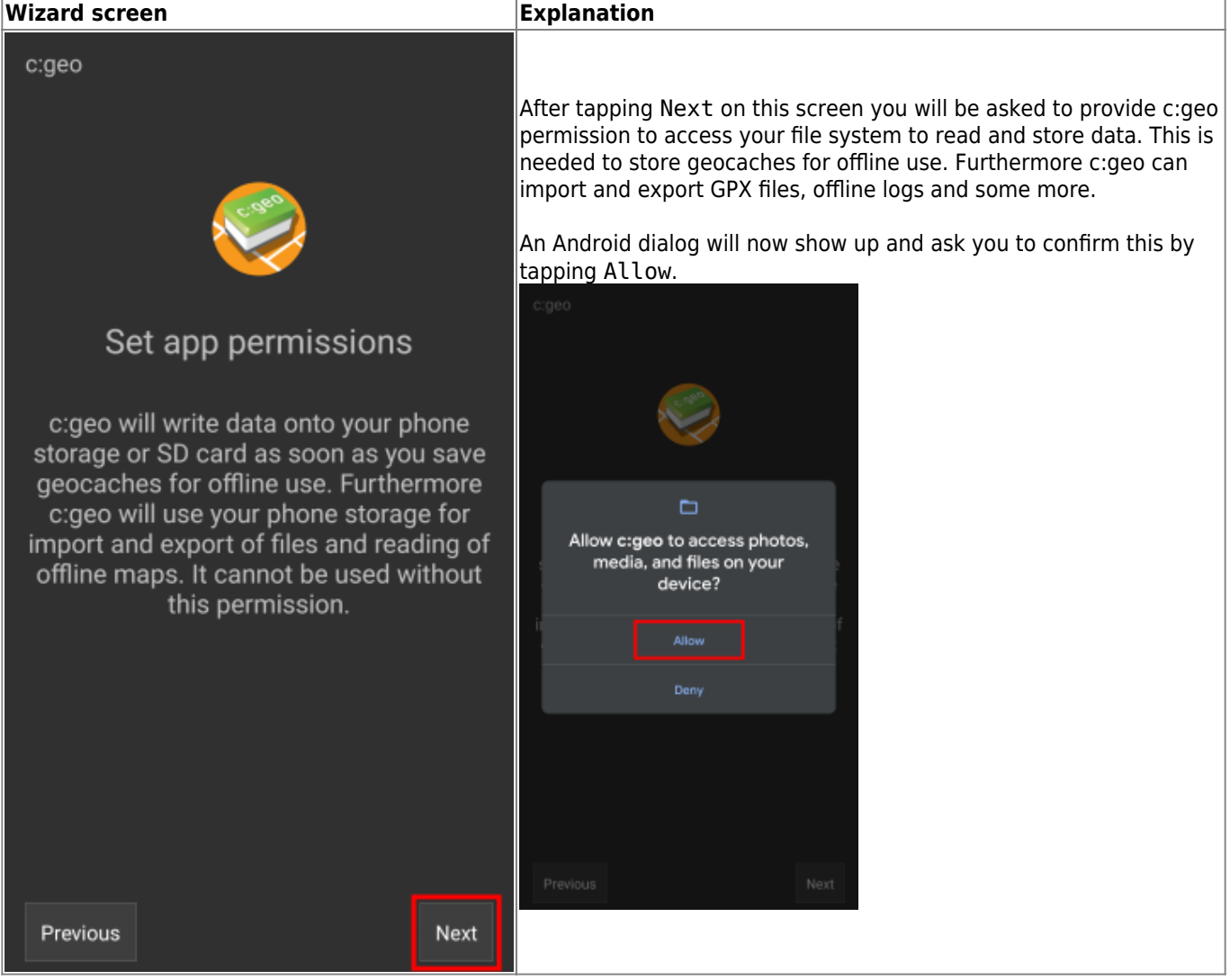

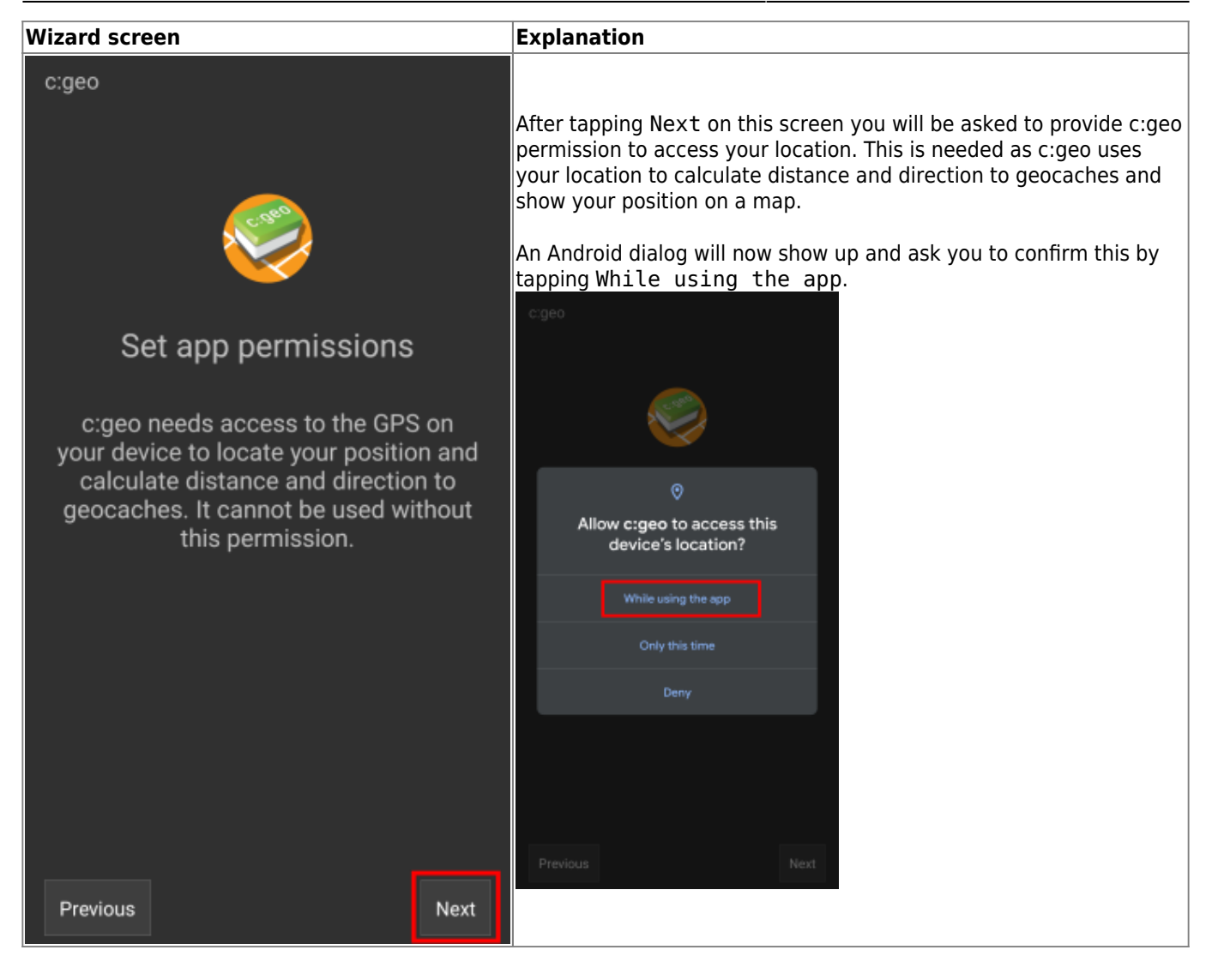

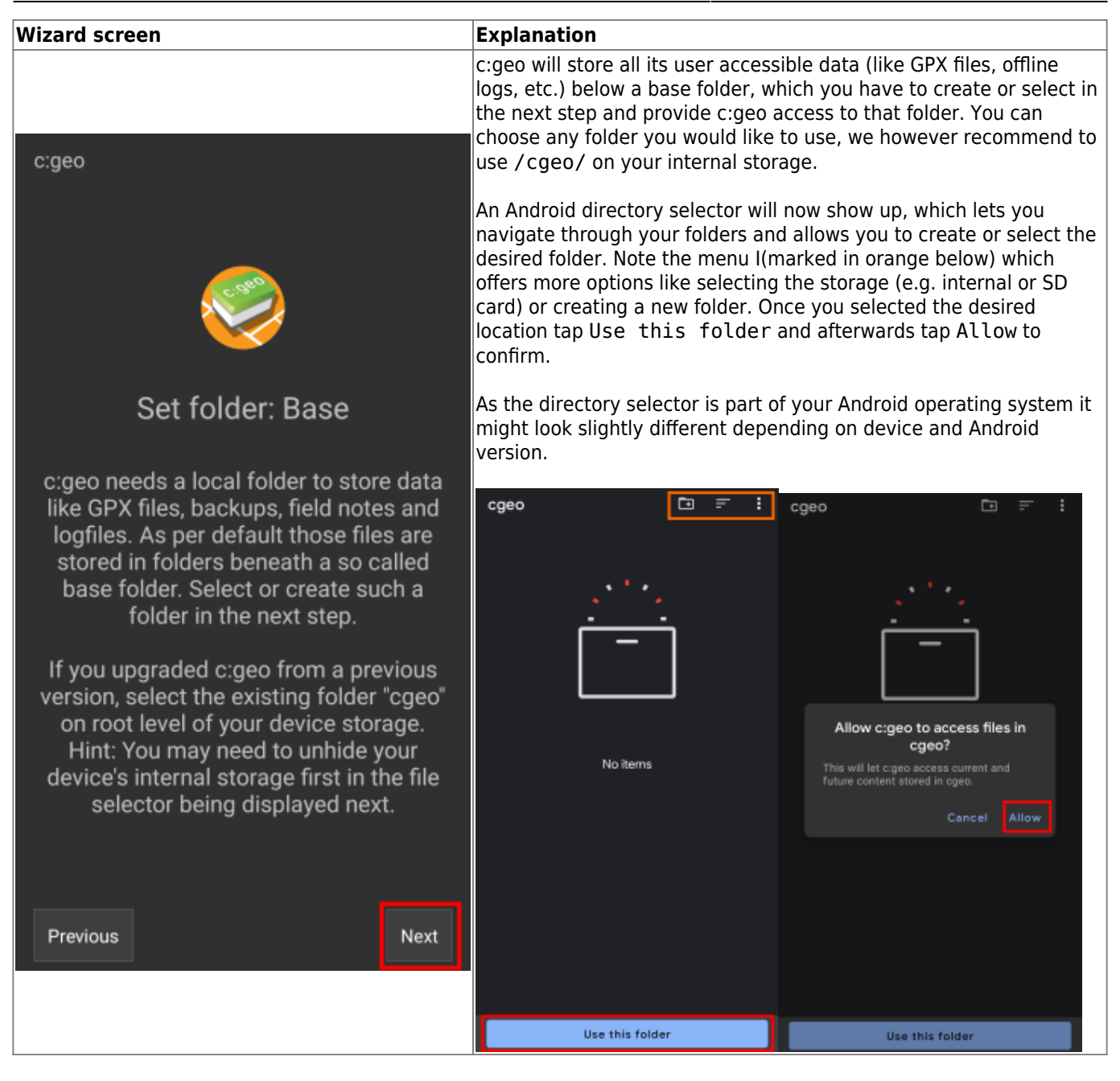

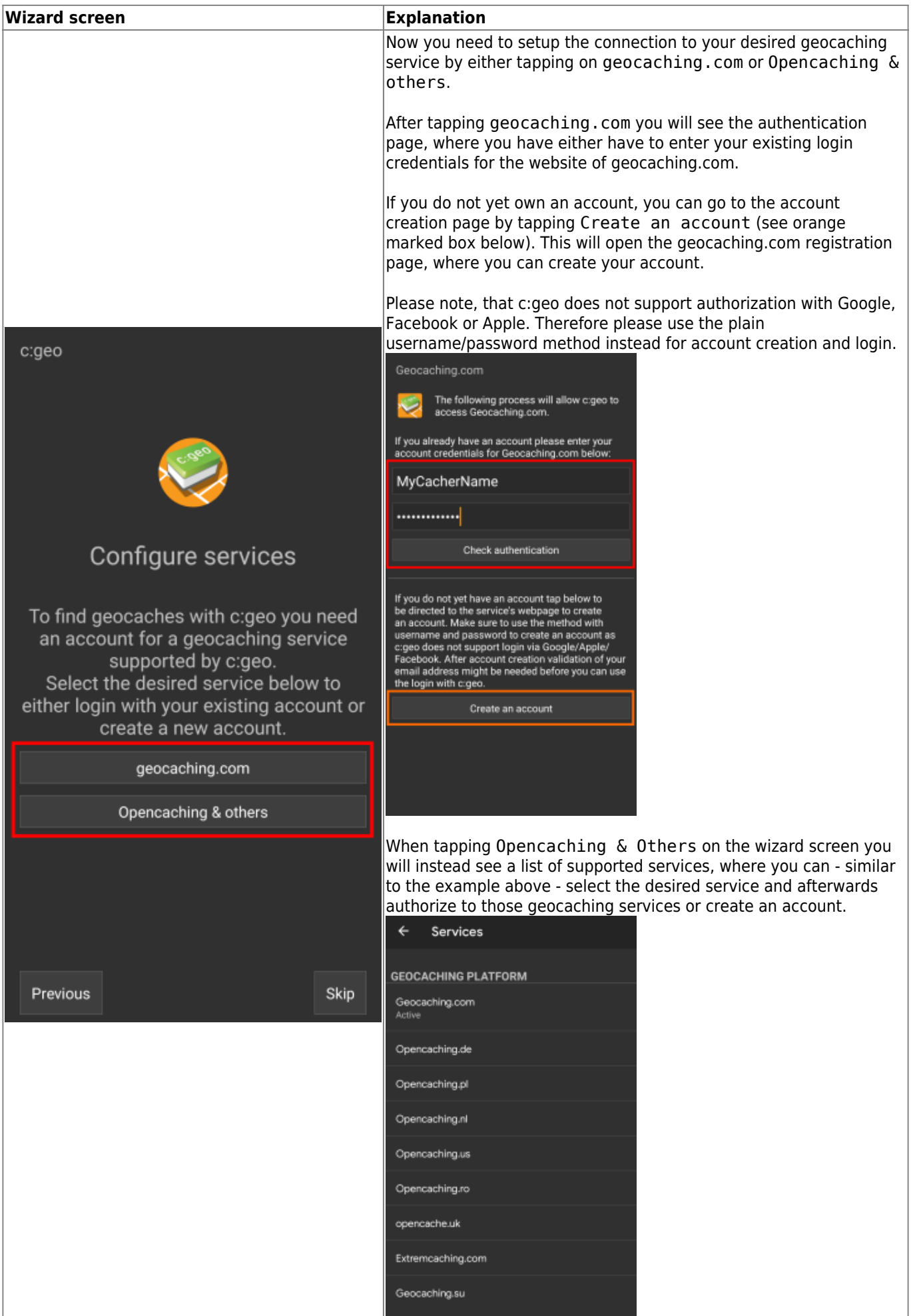

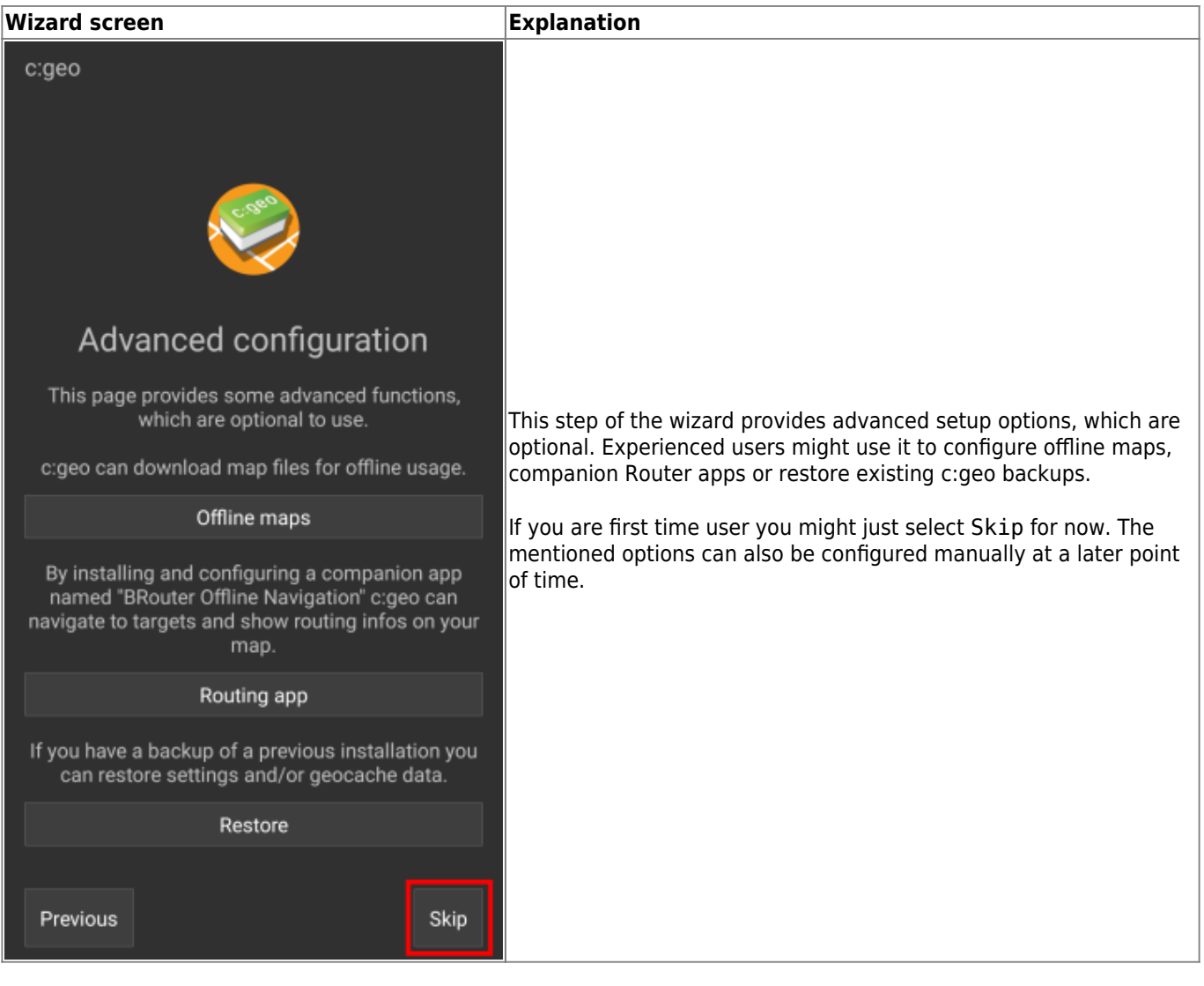

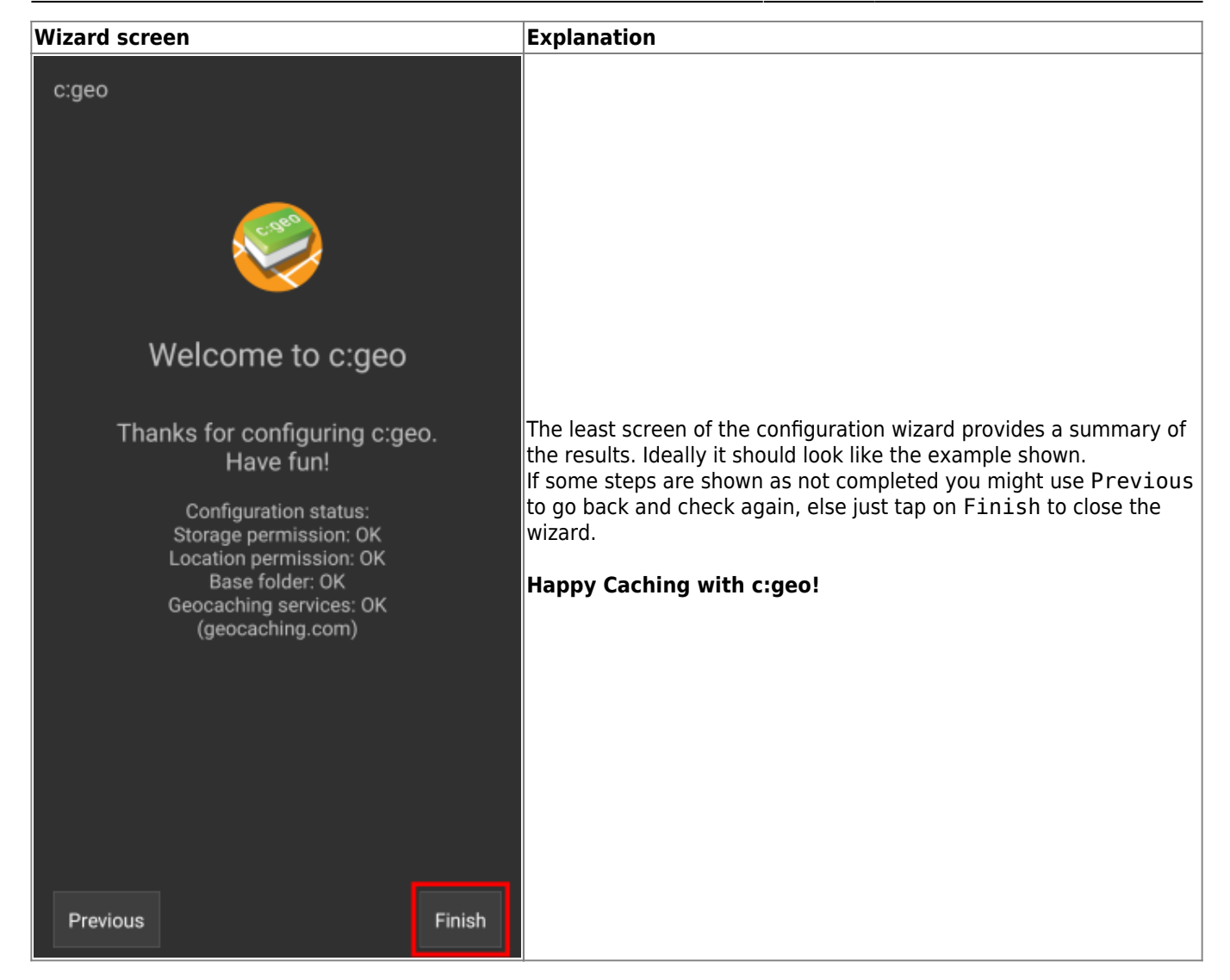

### <span id="page-9-0"></span>**Set up data storage**

### <span id="page-9-1"></span>**Configure geocaching services**

<span id="page-9-2"></span>**Geocaching.com**

<span id="page-9-3"></span>**Opencaching and others**

<span id="page-9-4"></span>**Advanced setup (optional)**

#### <span id="page-9-5"></span>**Finalize**

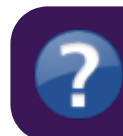

If the registration fails, please take a look in our [FAQ](http://faq.cgeo.org#login-failed) to get help.

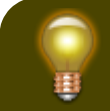

If you receive an error message or you do not return to c:geo, please try to use another browser

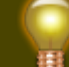